# **AD18** Troubleshooting Tips, Error Messages, Getting Help

#### I. Purpose:

This document describes some tips on troubleshooting the RMS (Section IV), illustrates some error messages (Section V), and describes the process used to get assistance from Ovitas (Section VI).

### II. Who this is for:

**RMS** Administrators

#### III. Prerequisites

The users of this procedures are expected to be expert in the RMS application design and to be expert users of the application. The users should be good technical problem solvers.

#### **IV. Troubleshooting Tips**

As of December, 2014, RMS version 2.2.1.10786.8852 has been relatively well tested. The main errors that will arise will likely come from data entry actions (i.e. opening, progressing through, and then closing workflows). Nearly all the techniques for troubleshooting the RMS are the same as what might be used to verify changes or actions performed.

- Use Browser looking from different perspectives.
  - Look not only at the concept type (for example, Requirement), but also the associated workflow (for example, Requirement Job)
  - Look at RMS status (under Version) to see if the workflow or concept is released or still in progress (work state).
- For a concept or workflow, look at the state of associated workflows/jobs. The concatenated descriptor should include "/complete" at its end.

|             | Problem                            | Likely Causes/Guidance to Remedy                                |
|-------------|------------------------------------|-----------------------------------------------------------------|
| Workflows   | A. Case is still open, even though | 1. An associated workflow (for example, Doc, Req or ROD) is     |
| (How-to     | the user believed he/she closed    | still open. Find open workflow and complete it, or see tip for  |
| DC04, DC05, | it.                                | Problem D or E below.                                           |
| DC07, DC31, |                                    | 2. Selected "Save" instead of "Complete Task". [Note: "Save"    |
| AD02, AD03, |                                    | only saves, it does not progress the flow.]                     |
| etc.)       |                                    | 3. For Case/RMC Review step/Status (Quality Review), forgot     |
|             |                                    | to select radio button with "OK to proceed".                    |
|             |                                    | 4. Case/RMC Rep Review Completed – forgot to check that         |
|             |                                    | date is entered.                                                |
|             | B. Case workflow does not          | 1. Forgot to select Status field radio button = "OK to proceed" |
|             | progress to next step.             | 2. Selected "Save" instead of "Complete Task". [Note: "Save"    |
|             |                                    | only saves, it does not progress the flow.]                     |
|             | C. Document workflow returns to    | Review step: Did not select "Review Doc infook?" = Yes          |
|             | "Develop" step.                    | Mgmt approve step: Did not select "Doc Approver" =              |
|             |                                    | approved                                                        |
|             |                                    | RMC Review step: Did not select "RMC Rep" = approved            |

Page 1 of 6

The official or current version is located in the repository for Institutional Documents, accessible via OCA's website. Printed or electronically transmitted copies are not official. Users are responsible for working with the latest approved revision.

|            | Problem                              | Likely Causes/Guidance to Remedy                                |  |
|------------|--------------------------------------|-----------------------------------------------------------------|--|
|            |                                      |                                                                 |  |
|            |                                      | See also Job diagram at bottom of workflow: Trace dotted        |  |
|            |                                      | lines that will cause return.                                   |  |
|            | D. Doc wf – made a mistake           | Remedy: Get rid of it by deleting Job workflow (How-to          |  |
|            | midstream, don't like the wf;        | #DC31)                                                          |  |
|            | can't close Case                     |                                                                 |  |
|            | E. Case has active workflow, but     | Possible remedy:                                                |  |
|            | can't find in Inbox.                 | 1. Search <u>workflow</u> via Browser. (Go to Reg Workflow type |  |
|            |                                      | rather than "Req", or Doc Workflow and not "Doc")               |  |
|            |                                      | 2. Find the open workflow by searching all, and then sorting by |  |
|            |                                      | Version.                                                        |  |
|            |                                      | 3. Open details of the unfinished workflow. Select "View Job",  |  |
|            |                                      | then open the last job step, THEN select "Delete Job".          |  |
| Search     | F. Search results in nothing found   | 1. A field in search mask is enabled, but no value. Disable     |  |
| (How-to    | _                                    | (make the red button turn green)                                |  |
| #V01, VO2, |                                      | 2. Too many filter fields (overconstrained problem)             |  |
| VO3, VO3A) |                                      | 3. Too precise string. Use few words and/or intersperse with    |  |
|            |                                      | wild cards.                                                     |  |
|            | G. Search results in too long a list | 1. Did not apply any filter. Narrow search to shorten list.     |  |
|            | H. Search results show               | 1. Might indeed be a duplicate (verify, then deprecate per      |  |
|            | duplication                          | How-to #AD12 – be careful.)                                     |  |
|            |                                      | 2. One item might be retired. Look at Status column             |  |
|            | I. Exported or generated file does   | 1. Browser may need to allow popup (usually for Firefox).       |  |
|            | not come up                          | Allow but then re-request the export.                           |  |
| System     | No log-in window                     | LBNL server is down. Contact LBNL IT                            |  |
|            | Log-in window appears, but           | RMS app has a problem. Contact LBNL IT first to make sure       |  |
|            | application won't work               | who owns resolution; then if IT can't guide, contact Ovitas     |  |
|            | System response time is              | Contact LBNL IT – there may be something interfering with       |  |
|            | consistently slow (>15 seconds)      | data paths (with app, or between app and database, etc.)        |  |
|            | for all interactions with RMS.       |                                                                 |  |
|            |                                      | Note: Dev RMS system is KNOWN to be exceedingly slow.           |  |
|            | App display not clean looking        | Could be mismatch between Browser and RMS. Ovitas does          |  |
|            |                                      | not update RMS interfaces to Browsers very often. Firefox       |  |
|            |                                      | usually auto-updates.                                           |  |
|            | App not working smoothly on          | RMS is not tuned for IE. Better to use Firefox or Chrome        |  |
|            | Internet Explorer.                   |                                                                 |  |

The official or current version is located in the repository for Institutional Documents, accessible via OCA's website. Printed or electronically transmitted copies are not official. Users are responsible for working with the latest approved revision.

#### V. Sample Error Messages

Ovitas RMS error messages are very cryptic. We had asked Ovitas for (Issue Tracker #270), but did not receive the list of error message codes and roughly what they mean.

Here are some of the common errors:

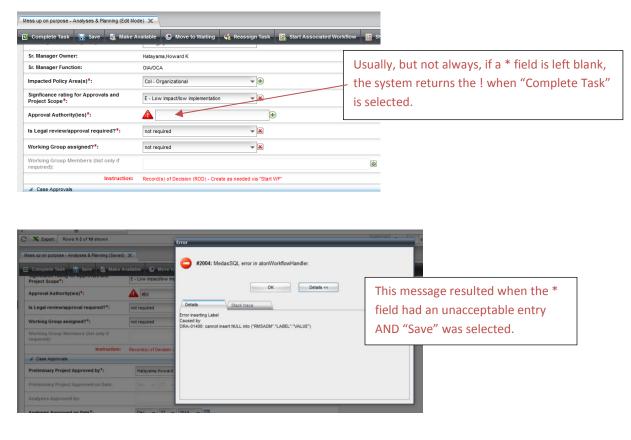

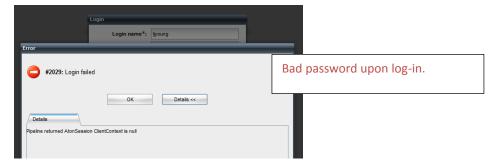

The official or current version is located in the repository for Institutional Documents, accessible via OCA's website. Printed or electronically transmitted copies are not official. Users are responsible for working with the latest approved revision.

| Mess up on purpose - Analyses & Planning (Edit Mode) 🗙            |                                                                                                    |  |  |  |  |
|-------------------------------------------------------------------|----------------------------------------------------------------------------------------------------|--|--|--|--|
| 🗹 Complete Task 🔚 Save 💐                                          | Make Available 🚯 Move to Waiting 🙀 Reassign Task 🐻 Start Associated Workflow 🔠 Show Job Details                                                                                                    |  |  |  |  |
| Case Process                                                      |                                                                                                    |  |  |  |  |
| Property Values                                                   |                                                                                                    |  |  |  |  |
| Case Information                                                  | Exceeded 450 character limit for                                                                                                    |  |  |  |  |
| Case Open Date:                                                   | 2014-12-27                                                                                                    |  |  |  |  |
| Brief Description*:                                               | and then closing work how more your more used the transmission of the period programming introduction of the period programming introduction of the period programming introduction of the period programming interval in the period programming interval interval inter |  |  |  |  |
| Backing Information (hyperlink):<br>Backing Information (Upload): | Q URL: OK Details <<                                                                                                    |  |  |  |  |
| Purpose of Case*:                                                 | No terms will be r Detais Detais Detai                                                                                                    |  |  |  |  |

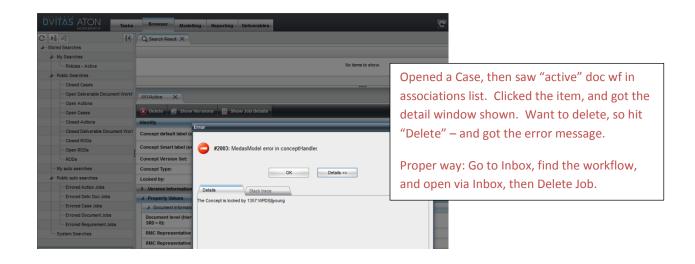

The official or current version is located in the repository for Institutional Documents, accessible via OCA's website. Printed or electronically transmitted copies are not official. Users are responsible for working with the latest approved revision.

## VI. Getting Help

During the development of the RMS, LBNL IT-Business Systems engineers played a very limited role. The assigned IT engineer has since left LBNL (August, 2014). The original RM PM has also left LBNL (August, 2014).

- 1. As of December, 2014, the most expert LBNL users of the RMS reside in RM Program. No one in LBNL IT Business Systems is familiar with the usage of the RMS application.
- 2. As of August, 2014, <u>no</u> LBNL person is expert in the RMS application design details or the Ovitas Workpoint Designer.
  - a. For <u>any</u> problem with the application, errors, lockups, stuck workflows, contact Ovitas.
  - b. For <u>any</u> changes to set up or application definitions, contact Ovitas.
- 3. LBNL IT Business Systems can help with:
  - a. Server system issues: down, poor performance
  - b. Coverage of annual Ovitas maintenance/license fees (IT issues PO should double check with IT Business Systems group lead)
  - c. Coverage of RMS improvement costs: OIA/OCA may pay the costs, but IT will set up the PO and arrangements (talk to IT Business Systems group lead).

*Methods of communications with Ovitas:* With completion of development of the RMS, Ovitas prefers that LBNL purchase a "Service Package", which is payment for an agreed-to block of time to provide consultation and assistance. To date, LBNL has not purchased blocks of time. For the several upgrades, a time-material PO was set up, based on a request for quote for a specific list of upgrades or fixes. Completion of an upgrade included full test of the changes by the RM PM.

- Minor fixes that are known to be Ovitas responsibility: If it is possible to prove that the RMS design is at fault, then Ovitas will respond and fix. LJY note: there are very few of these, if any at all. The RMS (at least through September 2014) has been pretty well tested.
- Minor fixes due to LBNL user error: On occasion, LBNL users have entangled workflows and only Ovitas can clear these. If the fix is quick, Ovitas has sometimes not charged.
- General recommendation:
  - Upgrades/changes to definitions:
    - Picklist items, instructions, wording of field labels, wording of alerts: these are quick and have no impact on workflows, require almost no testing – very low cost. [How-to #AD30 captures the simple stuff – however, as noted in AD30, no one at LBNL is qualified to perform the steps.]
    - Workflow changes: Only Ovitas can do these. Because workflows have intertwining steps, dependencies, triggers (for example: alerts), Ovitas must test thoroughly – usually half a day or more. Further, LBNL must also verify. To minimize cost, best is to bundle several changes requiring full system test together.
  - Use Issues Tracker to log in problems or requests. Collect a bunch and then request quote from Ovitas to fix, update, etc. As of 2014, the charges were approximately \$250/hr. The Issues Tracker is helpful to record history and should be kept up to date.

The official or current version is located in the repository for Institutional Documents, accessible via OCA's website. Printed or electronically transmitted copies are not official. Users are responsible for working with the latest approved revision.

• For the longer term, it may be worthwhile for LBNL IT Business Systems to become fluent in the basics of the Ovitas technology and the RMS application. The alternative is to continue purchasing the services of Ovitas, whether annually (via the service package program) or as needed via individual POs.

#### VI. Revision History

| Revision | Date       | Who        | Description |
|----------|------------|------------|-------------|
| 0        | 12/28/2014 | L.J. Young | Initial     |
|          |            |            |             |

The official or current version is located in the repository for Institutional Documents, accessible via OCA's website. Printed or electronically transmitted copies are not official. Users are responsible for working with the latest approved revision.